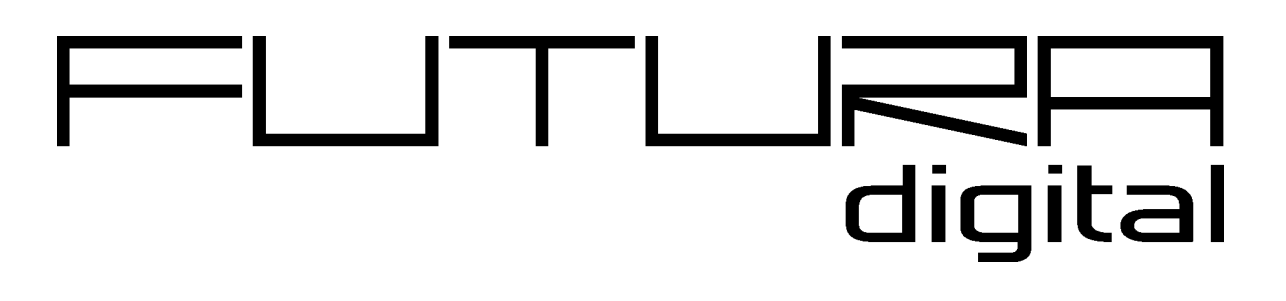

2-VEZETÉKES KAPUTELEFON RENDSZER

# -Beltéri egység

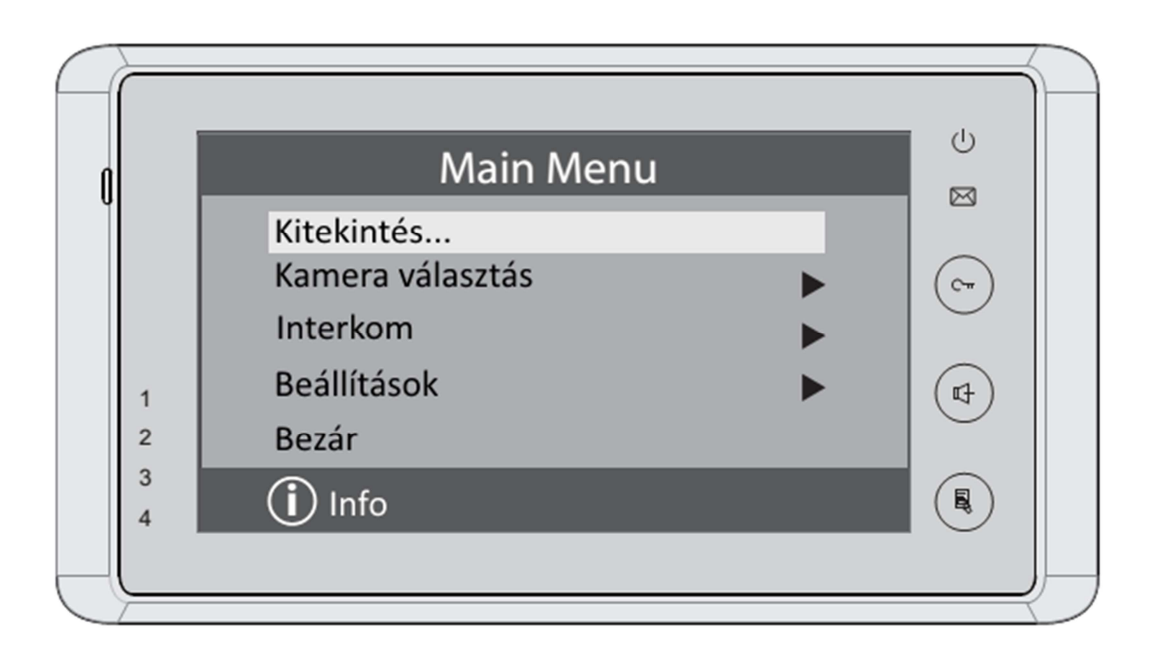

# $VDT - 27W$

# **Tartalom**

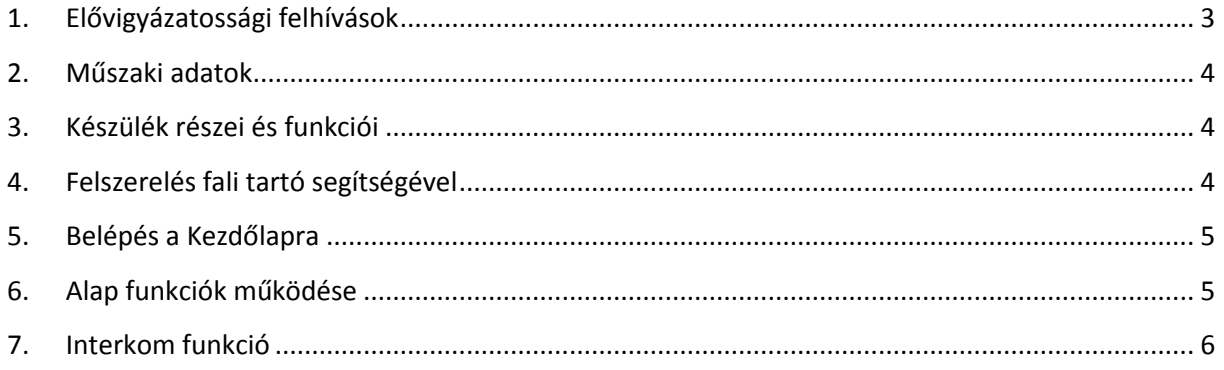

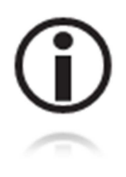

Kérjük olvassa el figyelmesen ezt az útmutatót mielőtt használatba venné a terméket és őrizze meg jól.

# **1. Elővigyázatossági felhívások**

- A rések a beltéri egység hátulján a készülék megfelelő hűtését szolgálják. Ezeket a nyílásokat ne takarjuk le. A monitort ne tegyük ki folyamatos napsütésnek, radiátor fölé vagy beépítő dobozba. Zárt dobozba csak abban az esetben szerelhető amennyiben biztosított a megfelelő szellőzés.
- Kézzel vagy vizes ronggyal ne törölje a monitort. A tisztítást enyhén nedves törlőruhával végezze. Ne használjon vegyi anyagokat. Tiszta vízzel vagy sima szappannal tisztán tartható a kijelző.
- Ha a kép esetleg torz azt okozhatja, hogy túl közel került valamilyen mágneses mezőhöz. Például: mikrosütő, TV, nagy teljesítményű hangszóró…
- Az egység nem szerelhető kültérre. Esőtől, magas hőmérséklettől tartsuk távol. Így elkerülve a nem kívánt meghibásodást.
- Ha bármilyen meghibásodás mégis felmerülne NE nyissa ki a készüléket. Keresse fel márkakereskedőjét.

# **2. Műszaki adatok**

Tápfeszültség: 24 Vdc Teljesítmény felvétel: 0,4 W nyugalmi, 10W működés közben Áram felvétel: 15mA nyugalmi, 400mA működés Kijelző: 7" színes TFT-LCD Videó jel: 1Vp-p, 75Ω, CCIR sztandard Felbontás: 800x480 pixel Vezetékezés: 2 vezetékes polaritásfüggetlen Méretek: 125(Ma) x 225 (Szé) x 23 (Mé)mm

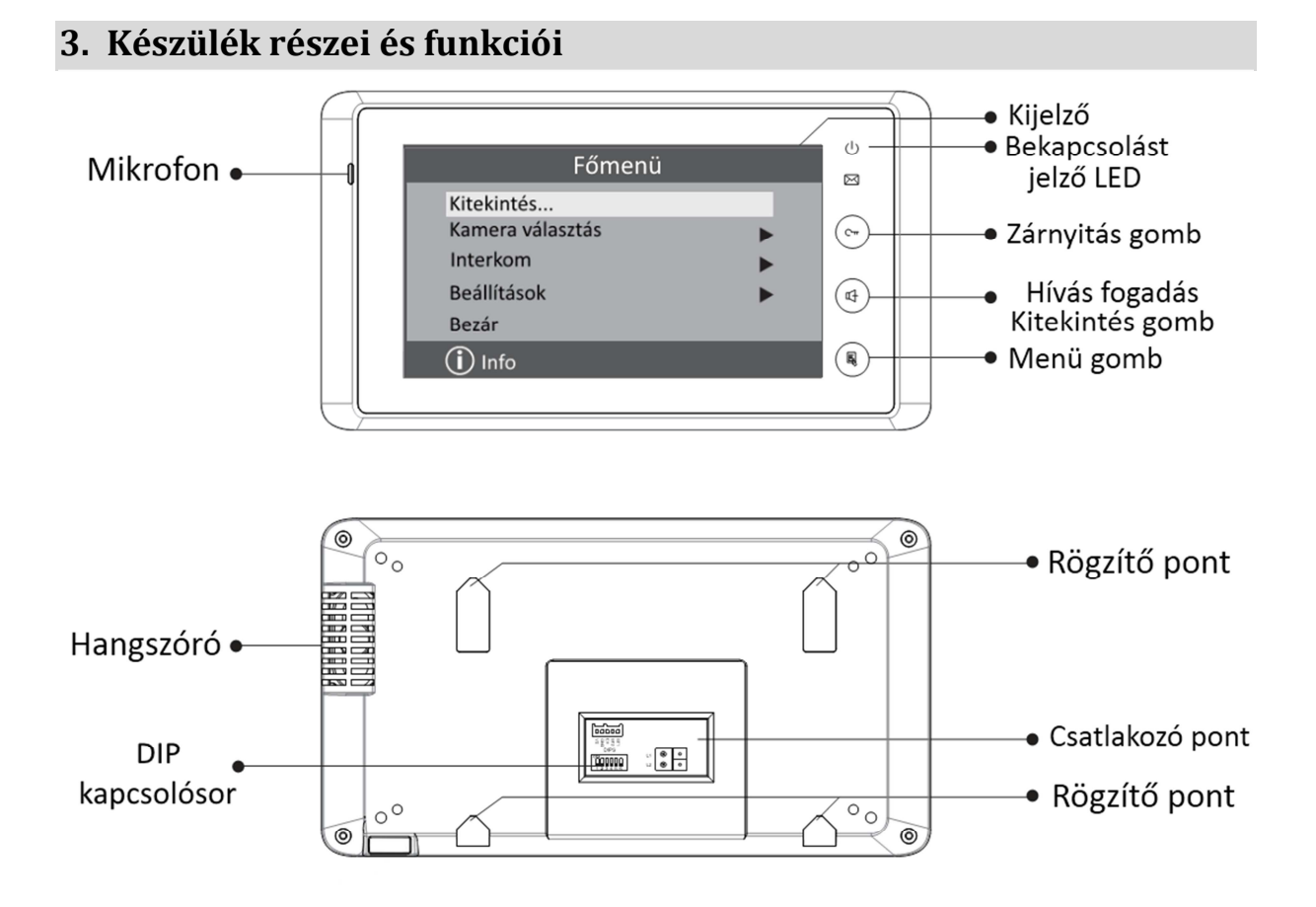

# **4. Felszerelés fali tartó segítségével**

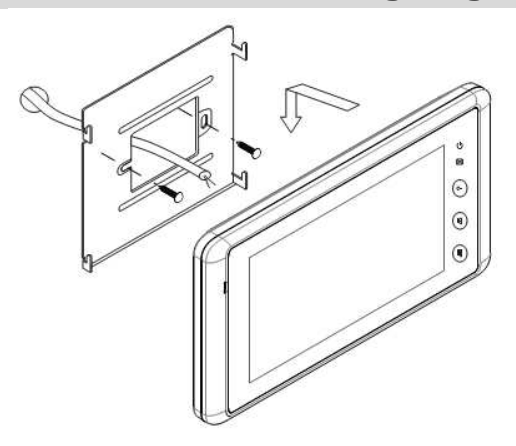

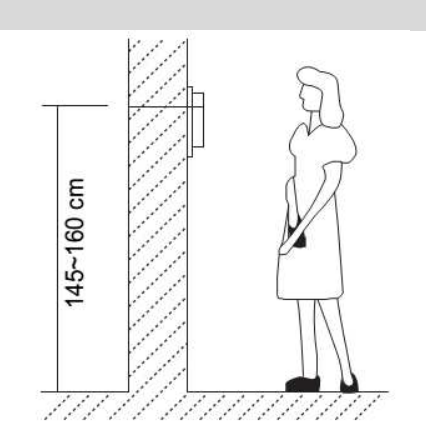

# **5. Belépés a Kezdőlapra**

A főmenü meghívásához érintse meg bárhol nyugalmi állapotban a készüléket. Először az órát és a dátumot mutatja (ami 1 percig marad a kijelzőn.) A kijelző újbóli megérintésével, bejön a főmenü.

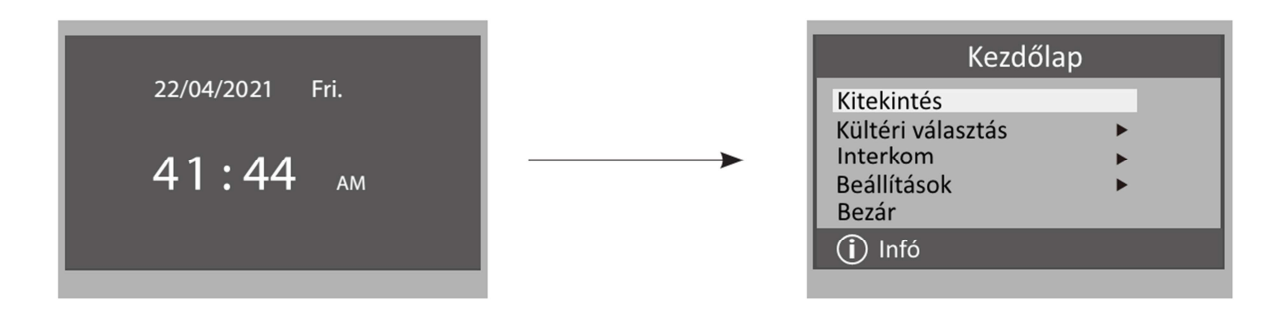

# **6. Alap funkciók működése**

- 1. A kaputáblánál a hívás gomb megnyomására a monitor elkezd csörögni és megjelenik a kamera képe a kijelzőn.
- 2. Nyomjuk meg a BESZÉD  $\Box$  gombot, ekkor létrejön a beszédkapcsolat, amely maximum 90 másodpercig tarthat. A beszélgetés közben a BESZÉD **(4)** gomb megnyomásával lehet befejezni a beszélgetést. Ha senki nem válaszol a hívásra, akkor a kijelző 30 másodperc után automatikusan kikapcsol. Ha a rendszerben egynél több monitor van egy lakáson belül, akkor ha az egyik monitoron fogadjuk a hívást, akkor a többi automatikusan kikapcsol.

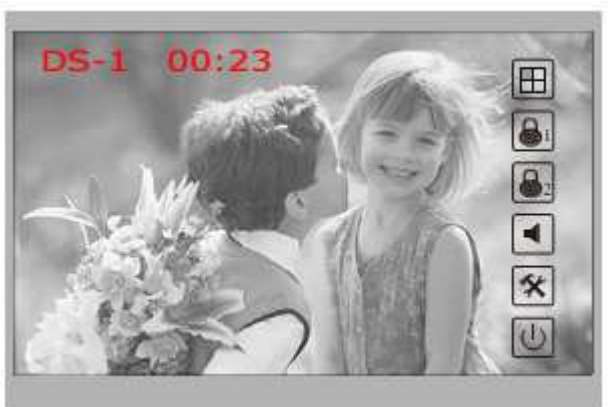

- 3. Beszélgetés alatt a zárat nyitni a  $\bigotimes_1$  vagy a  $\bigotimes_2$ , ikon megérintésével lehetséges.
- 4. Készenléti módban a **KITEKINTÉS** gomb megnyomásával, vagy a **Kezdőlapon** a Kitekintés opciót választva kapcsolhatjuk be a képernyőt a kaputábla/kamera képének megjelenítéséhez. Több kaputábla esetén a **Kültéri választás** pontban megjeleníthető

menüben érhető el a **Kamera kiválasztása** opció vagy kitekintés közben a **illet** ikon megérintésével lehetséges.

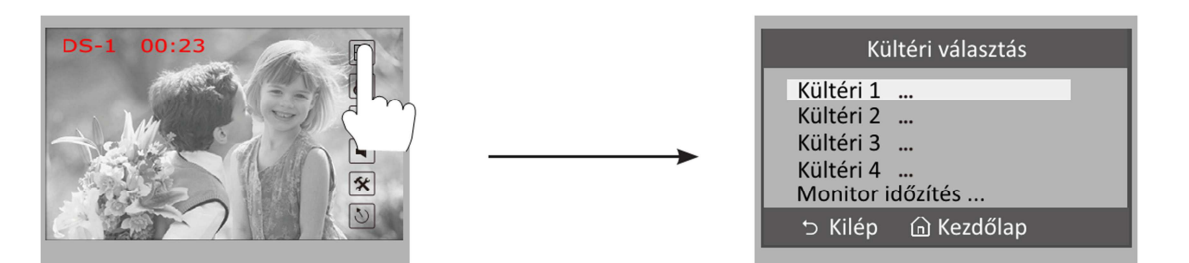

# **7. Interkom funkció**

Az interkom funkciót a főmenüből lehet elérni. Az **Interkom** menüpont kiválasztásával érhető el a Belső hívások menü. Itt három funkció közül lehet választani.

#### **Másik lakás hívása**

Több lakásos rendszerben a lakások közti hívást teszi lehetővé. Válasszuk ki a hívni kívánt lakást a gombokkal és híváshoz nyomjuk meg a MENÜ gombot. Megjegyzés:

Ellenőrizzük a DIP kapcsolók helyes beállítását a megfelelő működéshez.

#### **Belső hívás**

Ha több monitor van egy lakáson belül, a belső hívással tudjuk hívni azokat. Hívás esetén az összes monitor egyszerre csörög. Ha valamelyik monitoron fogadjuk a hívást, a többi lekapcsol. Megjegyzés: A monitorok DIP kapcsolóin azonos címet kell beállítani és mellékmonitorokat pedig konfigurálni.

#### **Portás hívása**

A rendszerben egy monitor portás készüléknek állítható be, mely az összes többi monitorról közvetlenül hívható.

# **8. Felhasználói beállítások**

A felhasználói beállítások a készülék **Beállítások**  menüjében érhetők el. A menübe belépéshez lépjünk be a Főmenübe és válasszuk ki a **Beállítások**  menüpontot, ekkor a **Beállítások** menü első oldala jelenik meg. A második oldal a **Következő oldal** opció kiválasztásával érhető el.

#### **Csengőhangok beállítása**

Válasszuk ki a **Kaputábla hívóhang, Interkom hívás**  vagy az **Ajtócsengő hangja** opciót a megfelelő nyomógombokkal a **Beállítások (1)** oldalon. A változtatás mentéséhez nyomjuk meg a **FŐ MENÜ** gombot.

*Kaputábla hívóhang*: A kaputábláról érkező hívások csengőhangja *Interkom hívás hangja:* A másik monitorokról érkező belső hívások csengőhangja *Ajtócsengő hangja:* Az ajtó melletti csengő csengőhangja

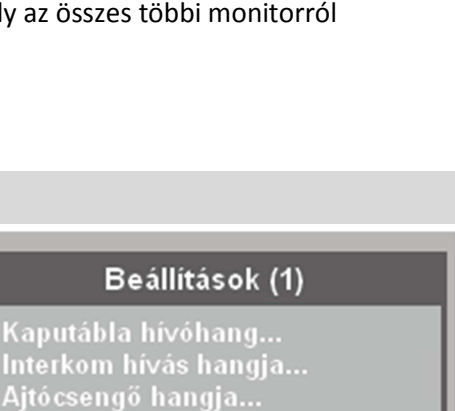

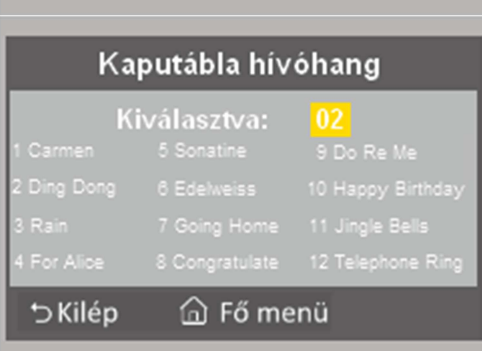

<sup>△</sup> Fő menü

0га...

つ Kilép

Következő oldal

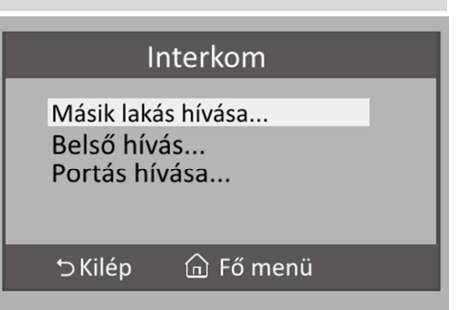

#### **Dátum és idő beállítás**

Válasszuk ki a **Beállítások(1)** menüből az **Óra…** menüpontot. Ekkor megjelenik egy digitális numerikus billentyűzet és a jelenleg beállított dátum és idő. A numerikus billentyűzet segítségével meg lehet adni a kívánt idő és dátum beállítást. Majd a Ment&Kilép –re rányomva a memóriába mentésre kerül a beállított dátum és idő.

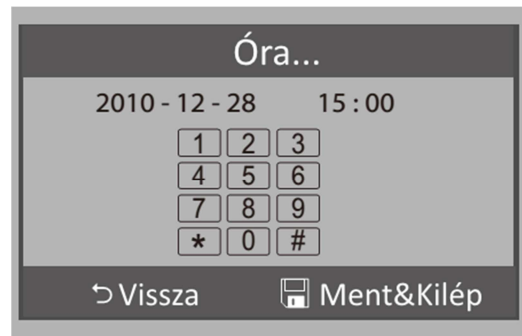

#### **Kitekintési idő beállítása**

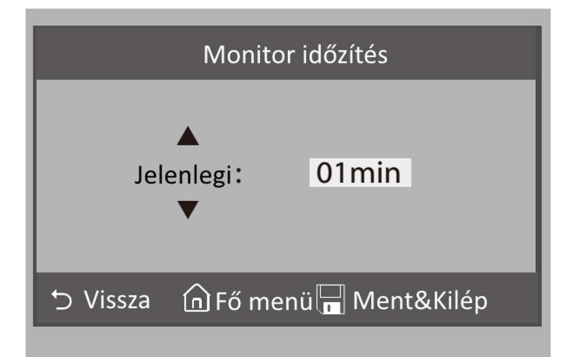

A kitekintési időt a **Kültéri választás** menüből lehet elérni, rányomva a **Monitor időzítés** menüpontra. Ott a  $\blacktriangle$  /  $\nabla$  gombokkal lehet állítani az időt 30 másodperc és 10 perc között. Majd a Ment&Kilép gombra nyomva jóváhagyni a beállítást.

#### **Gyári beállítások visszaállítása**

A főmenüben lépjen be a **Beállítások** menübe ott válassza a **Következő oldal…** - t ott pedig a **Gyári beállítások…** menüt. Az **OK** gomb megnyomásával el lehet indítani a visszaállítást. A gyári beállítások visszaállítása nem érinti az idő beállításokat és az adatokat.

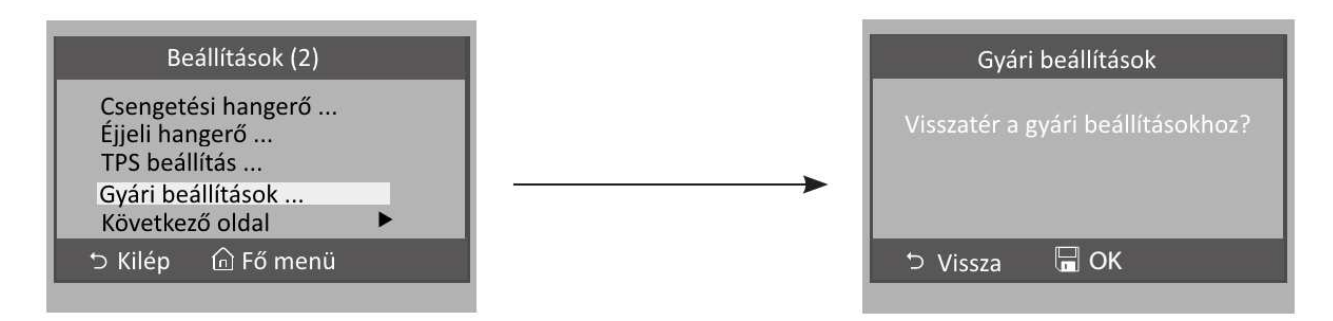

# **9. Telepítői beállítások**

#### **Belépés a telepítői menübe**

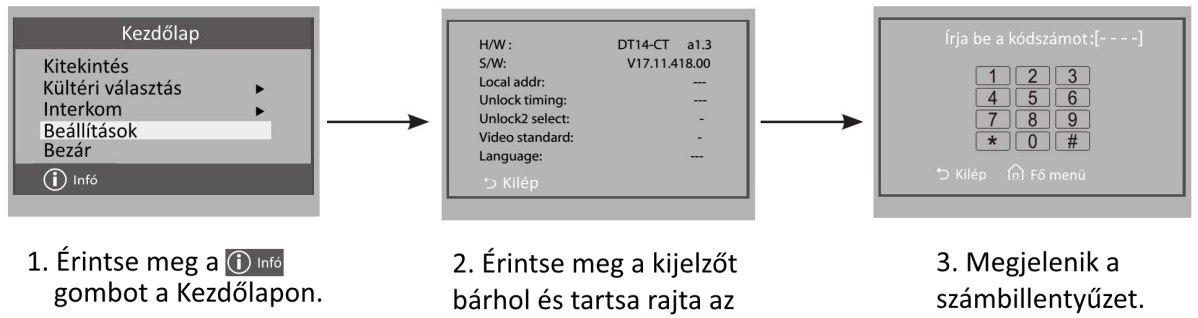

ujját 2mp-ig.

#### **9.1.Portás monitor beállítás**

A beltérit ki lehet jelölni *Portás készülék*nek, aminek közvetlen hívó parancsa van az *Interkom* menüben. Ezt a funkciót a **8004** kódszámmal lehet engedélyezni, és a **8005** ös kódszámmal tiltani. Fontos, ha be van kapcsolva a portás készülék funkció akkor az nem hívható közvetlen a kültériről. Csak a többlakásos VDMR-18 kültérin van erre közvetlen funkció.

#### **9.2.Mellékmonitor beállítások**

Egy lakásban összesen 4 monitor lehet. 1 **fő** monitor és 3 mellékmonitor. Mind a 4 beltérinek azonos címen kell lennie és minden esetben kell lennie a rendszerben egy fő készüléknek.

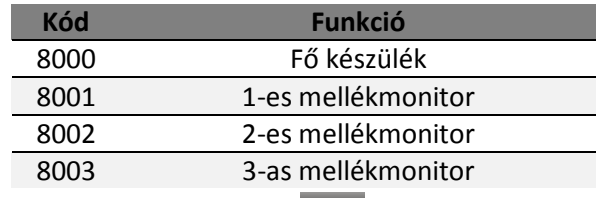

A **ikonnal lehet törölni a beírt számokat és a kell** jóváhagyni azt.

# **9.3.Dátum és idő beállítások**

012Több dátum és idő formátumot engedélyez a rendszer.

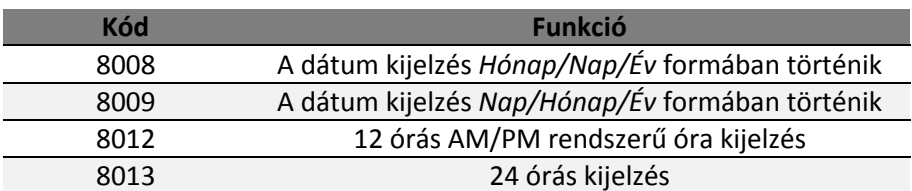

# **9.4.Mellékmonitor képmegjelenítés**

Alapbeállításokban a mellékmonitorokon nem jelenik meg a kép. Viszont van lehetőség arra, hogy becsengetéskor minden beltérin jelenjen meg a kamera képe. Maximum 4 monitoron lehet képet egyszerre megjeleníteni. A telepítői menüben meg kell adni a **8006**-os kódot. A **8007**-es kóddal pedig kikapcsolni lehet a beállítást. A kódot csak azokon a beltériken kell megadni amelyiken szeretnénk ha a kép megjelenne. Fontos, hogy ha nem megfelelő a betáplálás és a vezeték keresztmetszete akkor előfordulhat, hogy ez a funkció nem fog megfelelően működni.

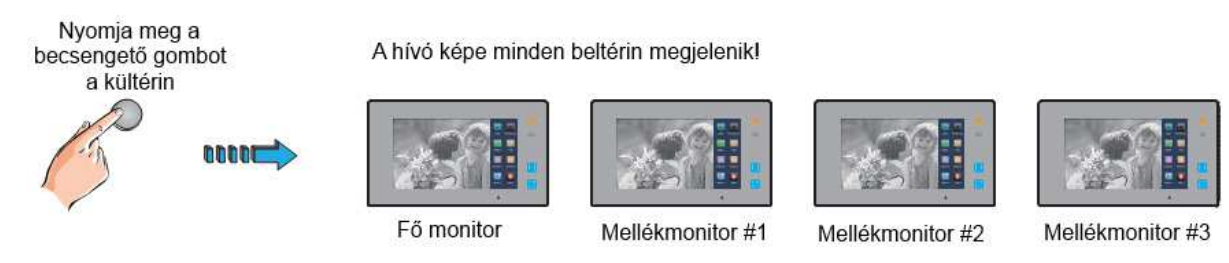

# **9.5.Zárnyitási mód beállítása**

2 zárnyitási mód közül lehet választani.

- 1. Feszültségre nyit = **0** Alapbeállítás
- 2. Feszültségelvételre nyit/Nyugalmi áramú = **1**
	- A 0-s alapbeállításhoz a **8010**-es kódot kell megadni.
	- Az 1-es beállításhoz **8011**-es kódot kell megadni.

Zárnyitási időt is meg lehet adni 1 től 9 másodpercig a **8021** től a **8029** es kódok segítségével. Ahol a 8021 az 1 másodperc a 8029 a 9 másodperc.

# **10.Képernyő és hangerő beállítások**

A képernyő beállítások a monitor aktív állapotában (hívás, kitekintés) a MENÜ (►) gomb megnyomásával érhető el.

A ▲ / ▼ gombokkal választhatjuk ki a módosítandó paramétert, a ◄ / ► gombokkal állíthatjuk be az adott paraméter értékét.

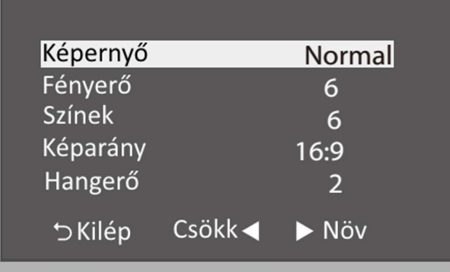

1. Képernyő mód választása: Négyféle képernyő mód választható: *Normál, Egyéni, Halvány, Fényes.* 

Mindegyik módhoz saját fényerő és szín beállítások tartoznak. Ha a *fényerő* vagy *szín* beállításokat módosítjuk, a képernyő mód automatikusan *Egyénire* változik.

- 2. A *fényerő* és *szín* módosításával beállítható a megfelelő képminőség.
- 3. A *Képarány* a 16:9 és 4:3 között választható.
- 4. A *Beszéd hangerő* változtatásával a készülék beszéd hangereje állítható be.
- 5. Az elvégzett módosítások azonnal életbe lépnek, a beállítások oldalról a **Kilép** gombbal lehet kilépni.

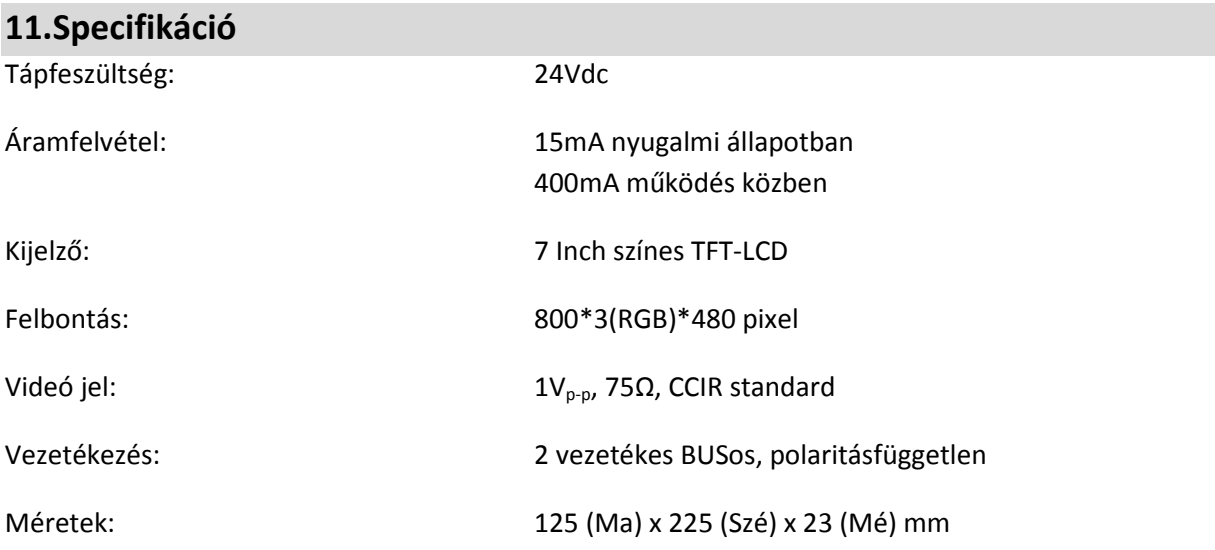

# 1. Jegyzetek

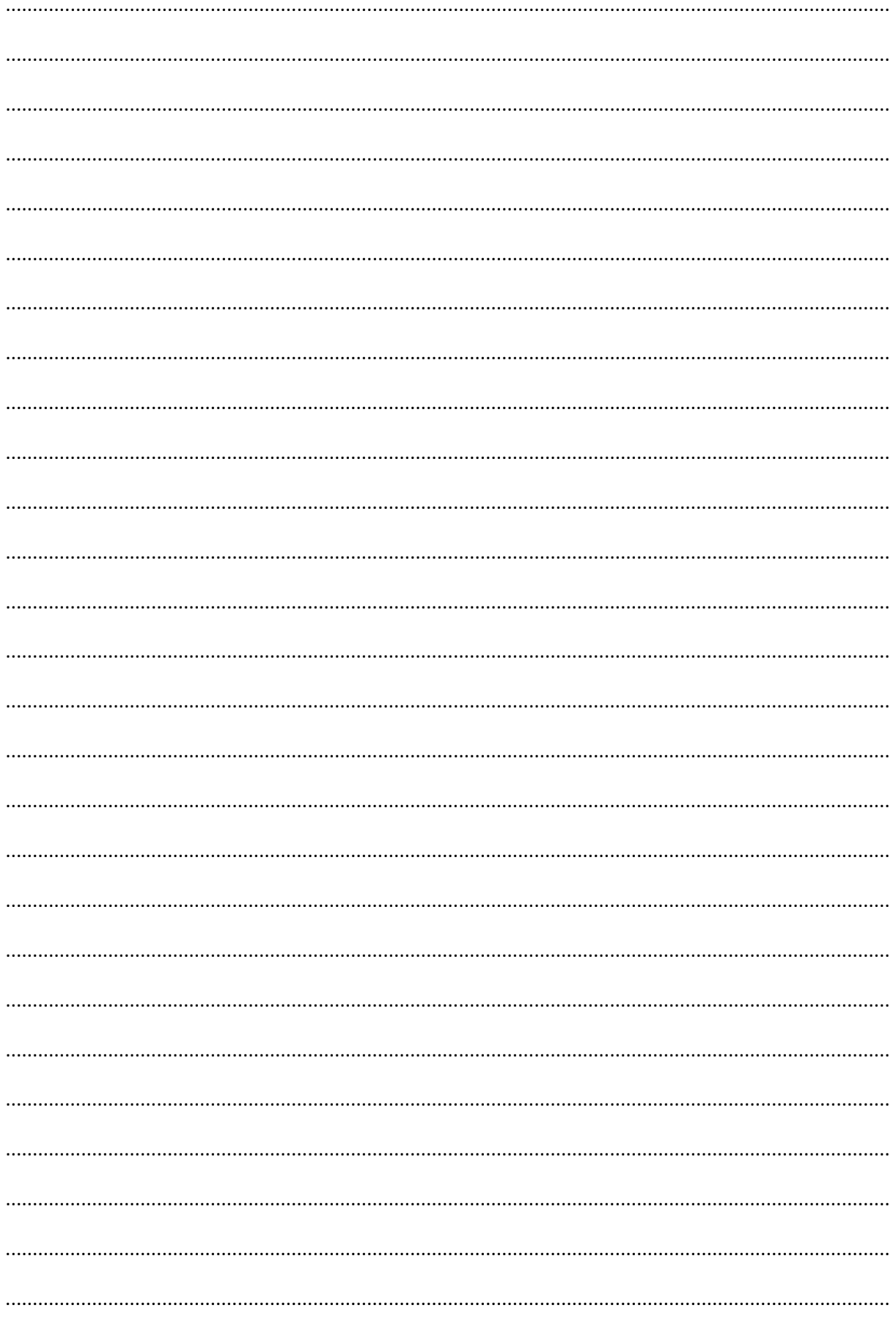

Az Ön kereskedője:

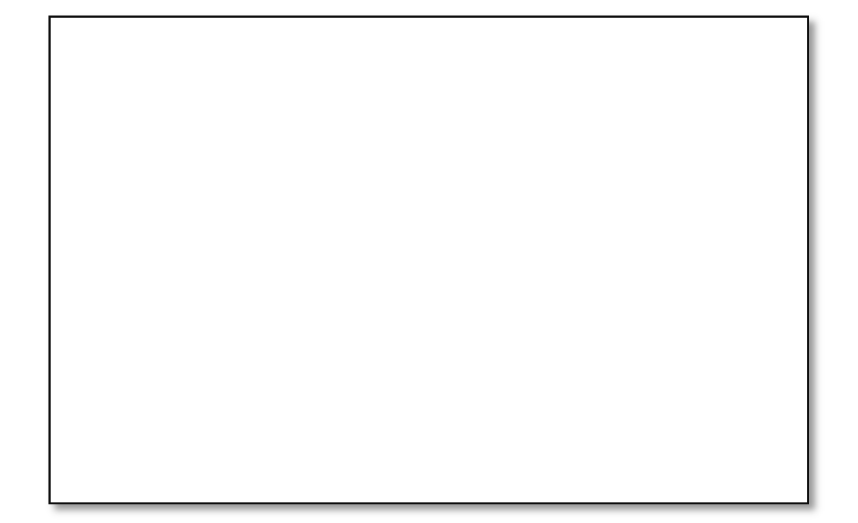

A dokumentáció az importáló szellemi tulajdona, ezért annak változtatása jogi következményeket vonhat maga után.

A fordításból, illetve a nyomdai kivitelezésből származó hibákért felelősséget nem vállalunk. A leírás és a termék változtatásának jogát a forgalmazó és a gyártó fenntartja.

Utolsó módosítás: 2015. május 19.